## Plačani plačilni nalogi - arhiv

Zadnja sprememba 31/08/2023 2:35 pm CEST

**Plačilne naloge,** ki jih izvozimo v datoteko za prenos v spletno banko, program samodejno premakne v status **Plačani.**

V statusu **Plačani** je datum kdaj smo pripravili datoteko za uvoz v banko. To ne pomeni, da je bil plačilni nalog dejansko plačan ali knjižen.

## **Ponovno med nepla**č**ane**

Če želimo plačilni nalog **ponovno urejati,** ga moramo vrniti na osnovno preglednico plačilnih nalogov.

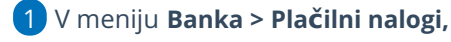

2 Izberemo **Premakni med neplačane,**

3 kliknemo **Naprej** in dodamo kljukico pred naloge, ki jih bomo povrnili v

urejanje in

4 nadaljujemo na naslednji korak s klikom na **Naprej,**

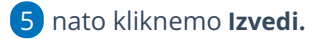

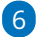

Program vpraša. "Izvedle se bodo izbrane aktivnosti. Želite nadaljevati?

Če tega opozorila ne želimo več prikazovati, dodamo kljukico: Ne opozarjaj več.

7 Izberemo **V redu.**

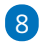

Program vrne izbrane plačilne naloge na osnovno preglednico neplačanih nalogov, kjer jih lahko urejamo, kopiramo, izvozimo v spletno banko ali natisnemo.

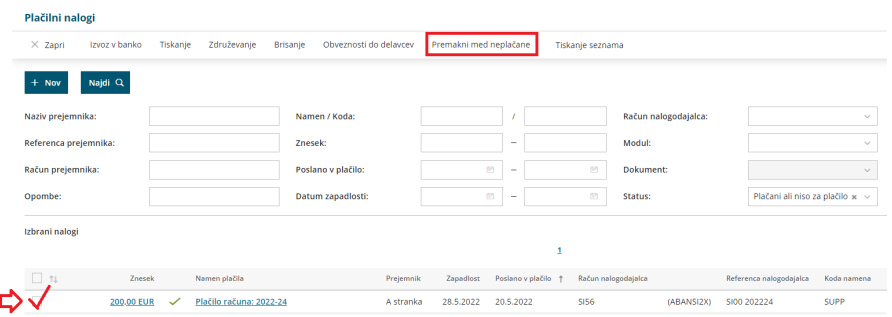